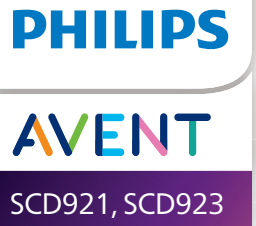

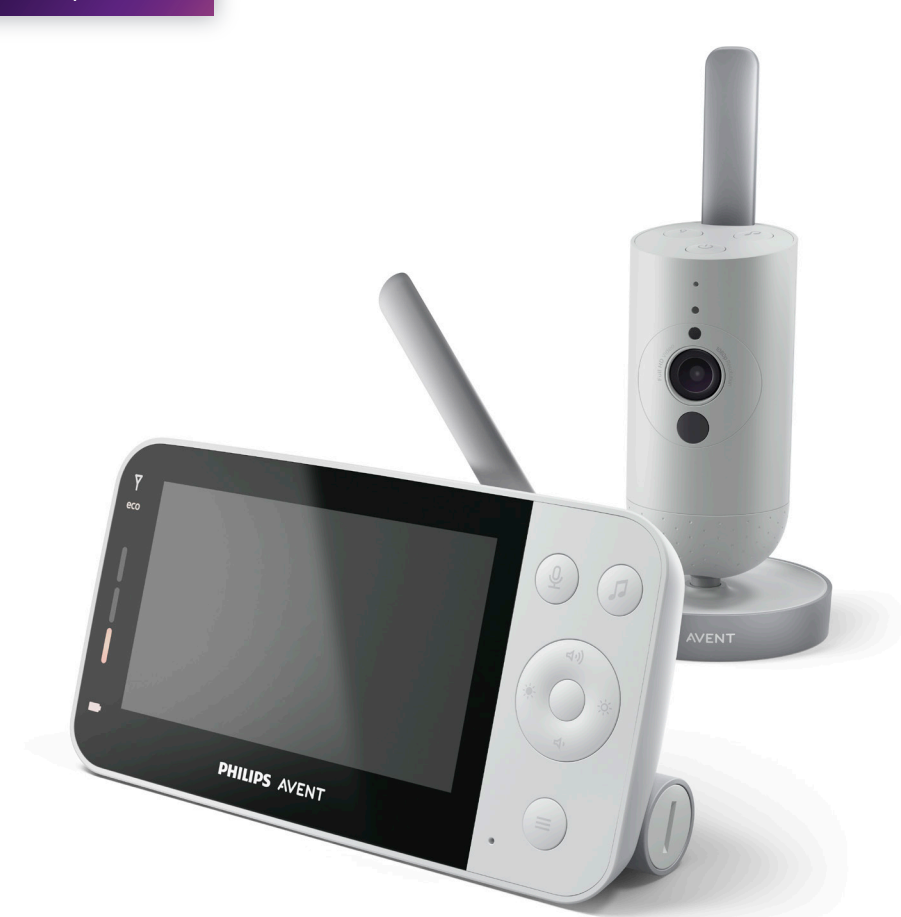

# Instrukcja obsługi

## Spis treści

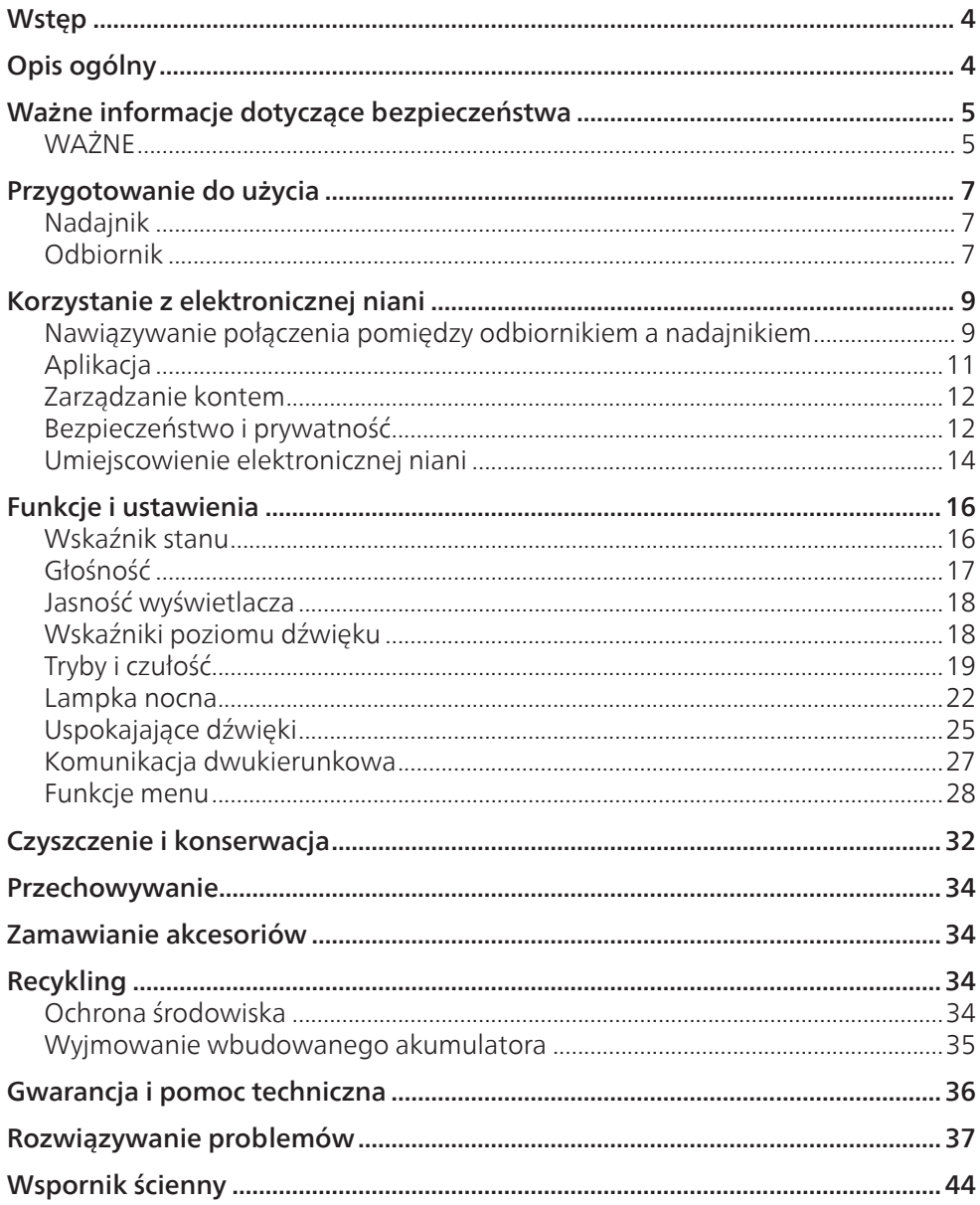

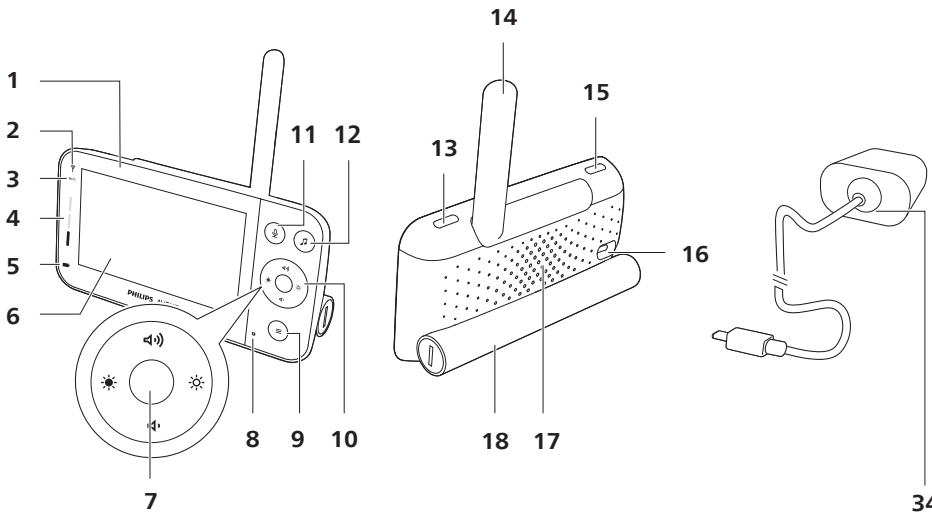

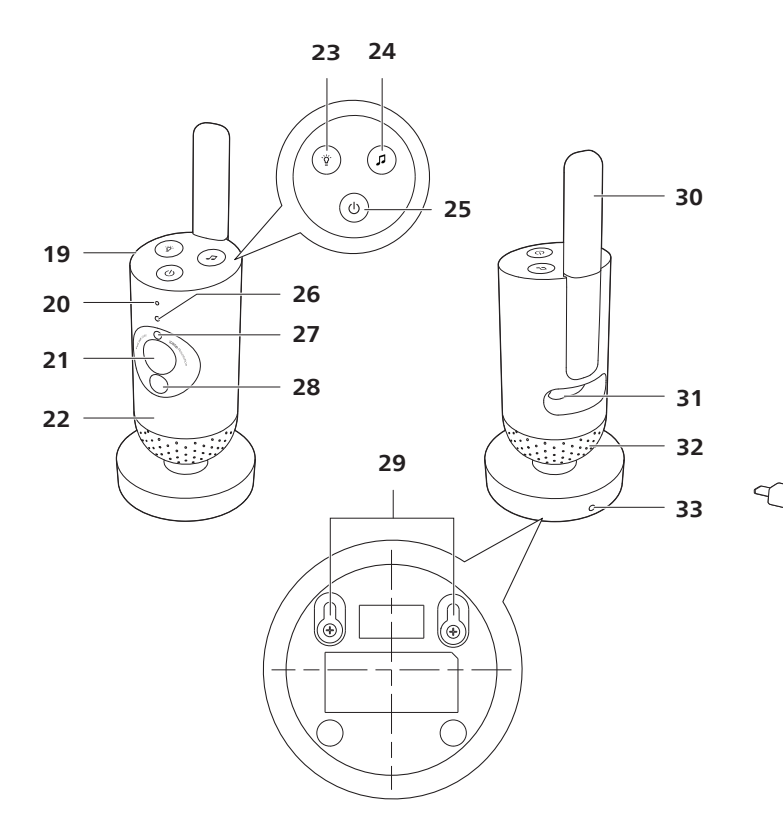

## <span id="page-3-0"></span>**Wstęp**

Gratulujemy zakupu i witamy wśród klientów firmy Philips Avent! Aby w pełni skorzystać z obsługi świadczonej przez firmę Philips Avent, zarejestruj zakupiony produkt na stronie **www.philips.com/welcome**. Elektroniczna niania Philips Avent Connected umożliwia bezpieczne monitorowanie dziecka z dowolnego miejsca. Nasz system bezpiecznego połączenia zapewnia stały kontakt z Twoim maleństwem. Dzięki aplikacji Baby Monitor+ możesz m.in. mieć stałą kontrolę, nawet gdy jesteś daleko.

## **Opis ogólny**

- Odbiornik
- Wskaźnik połączenia
- Wskaźnik trybu Eco
- Wskaźniki poziomu dźwięku
- Wskaźnik stanu akumulatorów
- Wyświetlacz
- Przycisk potwierdzenia
- Mikrofon
- Przycisk MENU
- Przycisk sterowania (nawigacja menu/głośność/jasność)
- Przycisk dwukierunkowej komunikacji
- Przycisk uspokajających dźwięków
- Włącznik/wyłącznik
- Składana antena
- Przycisk trybu
- Gniazdo zasilacza
- Głośnik
- Komora baterii
- Nadajnik
- Mikrofon
- Kamera
- Lampka nocna
- Przycisk lampki nocnej
- Przycisk uspokajających dźwięków
- Włącznik/wyłącznik
- Wskaźnik stanu
- Czujnik jasności otoczenia
- Lampka podczerwieni
- Otwory do montażu na ścianie
- Antena
- Gniazdo zasilacza
- Głośnik
- Czujnik temperatury
- Zasilacz (2x)

## <span id="page-4-0"></span>**Ważne informacje dotyczące bezpieczeństwa**

Przed rozpoczęciem korzystania z urządzenia, zapoznaj się dokładnie z tą ulotką informacyjną i zachowaj ją w razie potrzeby.

### **WAŻNE**

#### **Elektroniczna niania służy jedynie jako pomoc w opiece. Nie powinna zastępować odpowiedzialnego nadzoru osoby dorosłej.**

Nigdy nie zostawiaj dziecka samego w domu. Zawsze zostawiaj dziecko pod opieką kogoś, kto będzie w stanie go pilnować i się nim zaopiekować.

#### **Ograniczenie odpowiedzialności**

Należy pamiętać, że podczas korzystania z elektronicznej niani cała odpowiedzialność spoczywa na użytkowniku. Firma Koninklijke Philips N.V. i jej spółki zależne nie odpowiadają za działanie elektronicznej niani ani za korzystanie z niej i nie będą odpowiedzialne za skutki używania tego urządzenia.

#### Niebezpieczeństwo

- Nigdy nie zanurzaj żadnej części urządzenia w wodzie ani innym płynie. Nie umieszczaj urządzenia w miejscu, gdzie może zostać ochlapane wodą lub innym płynem. Nigdy nie używaj elektronicznej niani w wilgotnych miejscach ani w pobliżu wody.
- Nigdy nie umieszczaj żadnych przedmiotów na elektronicznej niani ani nie przykrywaj jej. Nie blokuj żadnych otworów wentylacyjnych. Urządzenie należy zainstalować zgodnie z instrukcjami producenta.

#### Ostrzeżenie

- Długi kabel. Ryzyko uduszenia!
- Przed podłączeniem urządzenia sprawdź, czy napięcie podane na zasilaczu jest zgodne z napięciem w sieci elektrycznej.
- Ze względów bezpieczeństwa nie modyfikuj ani nie odcinaj żadnej części zasilacza i jego przewodu.
- Korzystaj wyłącznie z zasilacza dołączonego do urządzenia.
- Ze względów bezpieczeństwa w przypadku uszkodzenia zasilacza wymień go na oryginalny zasilacz tego samego typu.
- Urządzenie może być używane przez dzieci w wieku powyżej 8 lat oraz osoby z ograniczonymi zdolnościami fizycznymi, sensorycznymi lub umysłowymi, a także nieposiadające wiedzy lub doświadczenia w zakresie użytkowania tego typu urządzeń, pod warunkiem, że będą one nadzorowane lub zostaną poinstruowane na temat korzystania z tego urządzenia w bezpieczny sposób oraz zostaną poinformowane o potencjalnych zagrożeniach. Dzieci nie mogą bawić się urządzeniem. Dzieci chcące pomóc w czyszczeniu i obsłudze urządzenia zawsze powinny to robić pod nadzorem dorosłych.
- Zabezpiecz przewód sieciowy w taki sposób, aby nie mógł być deptany ani uciskany, zwłaszcza przy wtykach oraz w miejscu, w którym przewód wychodzi z urządzenia.
- Umieść elektroniczną nianię w taki sposób, aby przewód nie znajdował się w progu lub przejściu. Jeśli umieścisz elektroniczną nianię na stole lub na niskiej szafce, zadbaj o to, żeby kabel zasilający nie zwisał z krawędzi stołu lub blatu. Upewnij się, że przewód nie leży na podłodze, gdzie ktoś może się o niego potknąć.
- Elementy opakowania (plastikowe torby, tekturowe pudła itp.) przechowuj w miejscu niedostępnym dla dzieci, ponieważ nie służą do zabawy.
- Nie należy otwierać obudowy nadajnika ani odbiornika, gdyż grozi to porażeniem prądem.

#### Instrukcje dotyczące bezpieczeństwa podczas korzystania z baterii i akumulatorów

- Należy używać produktu wyłącznie zgodnie z jego przeznaczeniem. Przed rozpoczęciem korzystania z produktu oraz jego baterii i akcesoriów należy dokładnie zapoznać się z tymi informacjami i zachować je na przyszłość. Niewłaściwe użytkowanie może prowadzić do zagrożenia lub poważnych obrażeń ciała. Akcesoria znajdujące się w zestawie mogą się różnić w zależności od produktu.
- Należy używać wyłącznie oryginalnych akcesoriów i materiałów eksploatacyjnych firmy Philips. Korzystaj jedynie z odłączanego zasilacza serii ASSA105x-050100 ( $x = B$ , C, E lub F).
- Używaj golarki, ładuj i przechowuj urządzenie w temperaturze od 0 °C do 40 $\degree$ C
- Produkt i baterie należy chronić przed ogniem i nie wystawiać ich na bezpośrednie działanie promieni słonecznych lub wysokich temperatur.
- Jeśli urządzenie nadmiernie się nagrzewa, wydziela nieprzyjemny zapach, zmienia kolor lub jeśli ładowanie trwa znacznie dłużej niż zwykle, zaprzestań korzystania z urządzenia i ładowania go oraz skontaktuj się z firmą Philips.
- Nie umieszczaj urządzeń i ich akumulatorów w kuchenkach mikrofalowych lub na kuchenkach indukcyjnych.
- Nie wolno otwierać, modyfikować, przekłuwać, uszkadzać ani rozmontowywać produktu lub baterii, aby nie dopuścić do przegrzania albo uwolnienia toksycznych lub niebezpiecznych substancji. Nie wolno doprowadzać do zwarcia, przeładowywać ani ładować baterii w odwrotnym ustawieniu.
- W przypadku uszkodzenia lub wycieku z akumulatora należy unikać kontaktu ze skórą lub oczami. Jeśli do tego dojdzie, należy niezwłocznie dokładnie przemyć to miejsce wodą i skontaktować się z lekarzem.

#### **Przestroga**

- Nie instaluj urządzenia w pobliżu źródeł ciepła, takich jak kaloryfery, wloty ciepłego powietrza, kuchenki i inne urządzenia (w tym wzmacniacze), które wytwarzają ciepło.
- Podczas pracy z adapterami, wtyczkami i przewodem sieciowym upewnij się, że Twoje ręce są suche.
- Pokrywy śrub / gumowa podkładka mogą odkleić się od urządzenia. Należy regularnie sprawdzać ich stan.
- Wszystkie wymagane oznaczenia na nadajniku, odbiorniku i zasilaczu znajdują się na spodzie nadajnika, odbiornika i zasilacza.

### <span id="page-6-0"></span>Deklaracja zgodności

Firma Philips Electronics Hong Kong Limited niniejszym oświadcza, że produkt spełnia wszystkie niezbędne wymagania oraz ważne wytyczne dyrektywy 2014/53/UE. Kopia Deklaracji zgodności WE jest dostępna na stronie **www.philips.com/support**.

### Zgodność ze standardami EMF

Ten produkt spełnia wszystkie normy i jest zgodny z wszystkimi przepisami dotyczącymi narażenia na działanie pól elektromagnetycznych.

## **Przygotowanie do użycia**

### Nadajnik

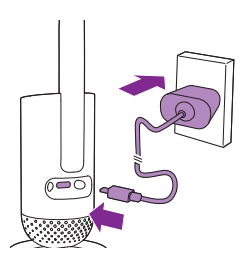

Podłącz zasilacz do nadajnika i gniazdka elektrycznego.

### Odbiornik

Odbiornik jest zasilany przez wbudowany akumulator litowo-jonowy. Aby naładować odbiornik, wykonaj następujące czynności:

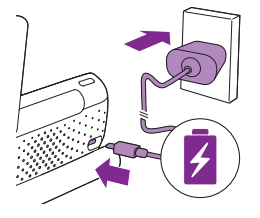

Podłącz zasilacz do odbiornika i gniazdka elektrycznego.

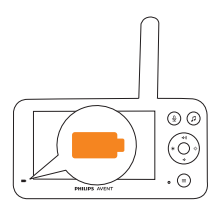

Gdy włączy się pomarańczowy wskaźnik stanu akumulatora, oznacza to, że trwa ładowanie urządzenia.

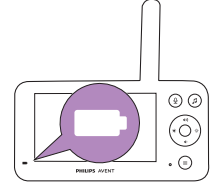

Po całkowitym naładowaniu akumulatora wskaźnik naładowania akumulatora zacznie świecić na biało.

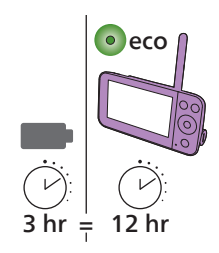

Po ładowaniu odbiornika przez 3 godziny można go używać bezprzewodowo do 12 godzin w trybie Eco.

Jeśli odbiornik jest włączony podczas ładowania, ładowanie trwa około dwa razy dłużej.

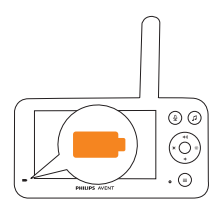

Gdy akumulator odbiornika jest niemal całkowicie rozładowany, wskaźnik stanu akumulatora miga na pomarańczowo i emitowane jest ostrzeżenie o niskim poziomie naładowania akumulatora.

Jeśli akumulator odbiornika jest rozładowany i nie jest podłączony do sieci elektrycznej, odbiornik wyłączy się i połączenie z nadajnikiem zostanie przerwane.

Uwaga: Wbudowany akumulator można wyjąć wyłącznie przed wyrzuceniem urządzenia. Zaleca się, aby akumulator wyjmowały tylko upoważnione osoby.

Uwaga: Jeśli poziom naładowania akumulatora jest niski, odbiornik emituje sygnał dźwiękowy informujący o niskim poziomie naładowania akumulatora.

Uwaga: Akumulatory stopniowo i bardzo powoli rozładowują się, nawet gdy odbiornik jest wyłączony.

Wskazówka: Aby oszczędzać akumulator, wyłącz odbiornik, gdy nie jest używany.

Wskazówka: W nocy odbiornik powinien być podłączony do sieci elektrycznej.

## <span id="page-8-0"></span>**Korzystanie z elektronicznej niani**

### Nawiązywanie połączenia pomiędzy odbiornikiem a nadajnikiem

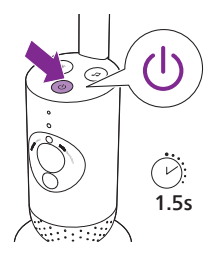

**1** Naciśnij i przytrzymaj włącznik/wyłącznik przez 1,5 s, aby włączyć nadajnik.

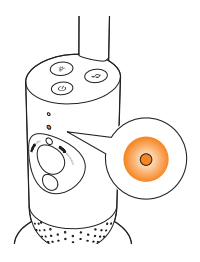

**2** Podczas uruchamiania nadajnika zapala się pomarańczowy wskaźnik.

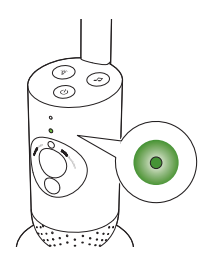

>2.5m/8.2ft

**3** Nadajnik jest gotowy do użytku, gdy wskaźnik zacznie świecić na zielono. Można go teraz podłączyć do odbiornika.

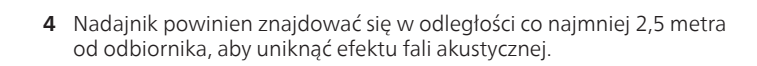

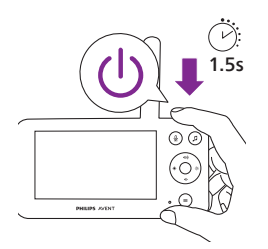

**5** Naciśnij i przytrzymaj włącznik/wyłącznik przez 1,5 s, aby włączyć odbiornik.

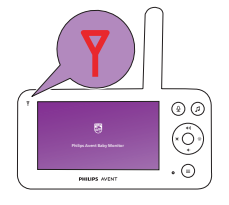

Wyświetlacz włączy się, na wyświetlaczu pojawi się ekran Philips, a wskaźnik połączenia zmieni kolor na czerwony. Odbiornik rozpocznie wyszukiwanie nadajnika.

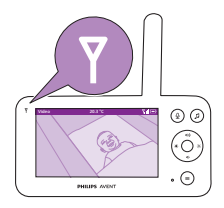

Gdy odbiornik i nadajnik są połączone, wskaźnik połączenia na odbiorniku zmienia kolor na biały i na wyświetlaczu pojawia się jeden lub więcej pasków siły sygnału.

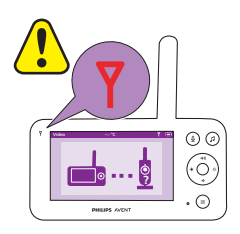

Uwaga: Ustanowienie połączenie między nadajnikiem i odbiornikiem trwa około 15 sekund.

Upewnij się, że nadajnik jest włączony. Po wyłączeniu nadajnika na odbiorniku wyświetli się symbol położenia poza zasięgiem. Jeśli nie zostanie nawiązane połączenie, wskaźnik połączenia zacznie świecić na czerwono, co 20 sekund będzie emitowany sygnał dźwiękowy odbiornika, a na wyświetlaczu pojawi się symbol położenia poza zasięgiem.

### <span id="page-10-0"></span>**Aplikacia**

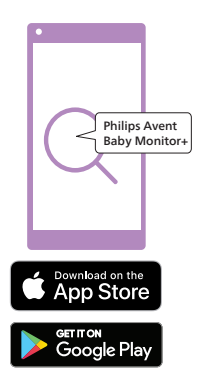

Create new account Log in

Przed rozpoczęciem konfiguracji upewnij się, że:

- Posiadasz bezprzewodowy dostęp do Internetu (Wi-Fi 2,4 GHz).
- Jesteś wystarczająco blisko routera Wi-Fi, aby mieć dobry sygnał.
- Jeżeli korzystasz ze wzmacniacza Wi-Fi, upewnij się, że router i wzmacniacz posiadają ten sam identyfikator SSID (nazwę sieci) oraz że korzystasz z tego samego hasła do obu urządzeń.
- Masz pod ręką hasło swojej sieci Wi-Fi. Zawsze podłączaj elektroniczną nianię do bezpiecznej sieci (patrz rozdział "Bezpieczeństwo i prywatność").
- **1** Korzystasz z urządzenia z systemem iOS 11 lub nowszym albo z systemem Android 5 lub nowszym. Pobierz aplikację Philips Avent Baby Monitor+ ze sklepu App Store lub Google Play. Użyj słów kluczowych "Philips Avent Baby Monitor+", aby wyszukać aplikację.
- **2** Uruchom aplikację.

Wskazówka: Najlepsze rezultaty można uzyskać poprzez podłączenie urządzenia do Internetu przez sieć Wi-Fi. Następnie automatycznie łączy się ono z elektroniczną nianią za pomocą sieci Wi-Fi. W przypadku braku połączenia Wi-Fi z Internetem urządzenie przełącza się na połączenie transmisji danych 3G lub 4G. Korzystanie z tego połączenia transmisji danych może wiązać się z dodatkowymi opłatami naliczanymi przez operatora, w zależności od abonamentu.

- **3** Wykonaj instrukcje wyświetlane na ekranie, aby utworzyć konto.
	- a Upewnij się, że korzystasz z działającego adresu e-mail, za pomocą którego można się z Tobą skontaktować.
	- b Użyj silnego hasła (patrz rozdział "Bezpieczeństwo i prywatność").
	- c Po otrzymaniu wiadomości e-mail z weryfikacją postępuj zgodnie z instrukcjami w niej zawartymi, aby kontynuować tworzenie konta.
- **4** Postępuj zgodnie z instrukcjami wyświetlanymi w aplikacji, aby skonfigurować elektroniczną nianię.

### <span id="page-11-0"></span>Zarządzanie kontem

Istnieją różne uprawnienia dostępu dla użytkowników Administrator i Gość. Możesz zaprosić krewnych lub znajomych jako gości i pozwolić im monitorować swoje dziecko za pomocą urządzeń przenośnych.

Lampka nocna, uspokajające dźwięki, kołysanki, funkcja dwukierunkowej komunikacji

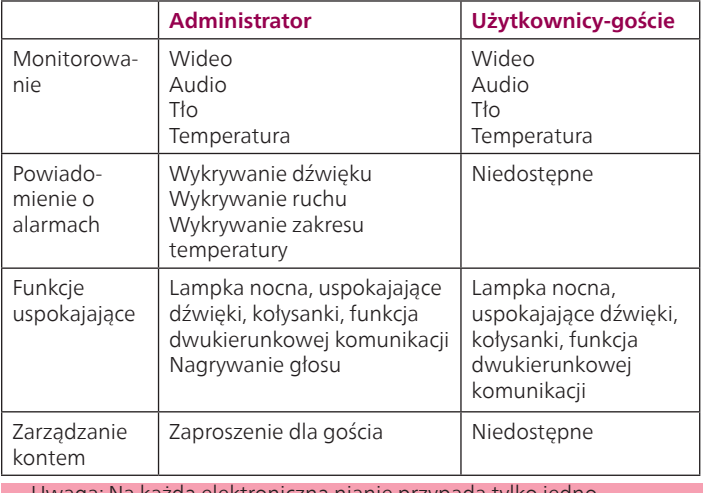

Uwaga: Na każdą elektroniczną nianię przypada tylko jedno konto administratora. Nie udostępniaj danych uwierzytelniających administratora osobom spoza Twojego gospodarstwa domowego.

### Bezpieczeństwo i prywatność

#### Bezpieczeństwo sieci

Nie używaj aplikacji w niezabezpieczonej sieci Wi-Fi. Zalecamy korzystanie z elektronicznej niani wyłącznie w sieci Wi-Fi chronionej szyfrowaniem WPA2 lub wyższym. Aplikacja umożliwia także korzystanie z sieci danych telefonu (określanej często jako 3G lub 4G).

Punkty dostępu Wi-Fi w miejscach publicznych, takich jak lotniska i hotele, są wygodne, ale często nie są bezpieczne.

Zalecamy korzystanie z elektronicznej niani wyłącznie w sieci Wi-Fi chronionej szyfrowaniem WPA2 lub wyższym. Nie zalecamy korzystania z elektronicznej niani w sieci, w której jest stosowane szyfrowanie WEP.

Uwaga: Sieci Wi-Fi, które nie wymagają hasła, nie są bezpieczne.

### Silne hasła

Hasła są niezbędne do ochrony sieci Wi-Fi i konta przed nieautoryzowanym dostępem. Im silniejsze hasło, tym lepsza ochrona sieci Wi-Fi i konta.

Zasady silnego hasła są następujące:

- **1** ma co najmniej 8 znaków,
- **2** nie zawiera imienia i nazwiska, imienia dziecka, innego prawdziwego imienia i nazwiska ani nazwy marki,
- **3** nie zawiera pełnego słowa,
- **4** różni się znacznie od haseł używanych wcześniej,
- **5** zawiera znaki z co najmniej dwóch z następujących kategorii:
- Litery, na przykład: A, B, C lub a, b, c
- Liczby: 0, 1, 2, 3, 4, 5, 6, 7, 8, 9
- Symbole, na przykład:  $@$  \$

#### Bezpieczeństwo danych osobowych

Aby usunąć, a tym samym chronić swoje dane osobowe, przed wyrzuceniem urządzenia przywróć ustawienia fabryczne niani elektronicznej, naciskając i przytrzymując przycisk włączania/wyłączania przez 10 sekund, gdy urządzenie jest włączone.

Jeśli jesteś posiadaczem używanego urządzenia, zalecamy wykonanie następujących kroków w celu przywrócenia ustawień fabrycznych nadajnika i zabezpieczenia urządzenia:

Włącz nadajnik.

Gdy dioda LED zmieni kolor z pomarańczowego na zielony lub biały, naciskaj włącznik/wyłącznik przez ponad 10 sekund, aż dioda LED zacznie błyskać na zielono i pomarańczowo i zostaną przywrócone ustawienia fabryczne nadajnika.

Jeśli nie przywrócisz ustawień fabrycznych, firma Philips nie będzie odpowiedzialna za wydajność i funkcje urządzenia, a Twoja prywatność może zostać naruszona.

#### Zapewnienie aktualizacji zabezpieczeń

Nieustannie monitorujemy bezpieczeństwo oprogramowania używanego w produkcie. W razie potrzeby aktualizacje zabezpieczeń będą dostarczane w ramach aktualizacji oprogramowania. Aktualizacje oprogramowania mogą być również dostarczane w celu zapewnienia rozwiązania problemów i poprawy wydajności lub wprowadzania nowych funkcji produktu. Aktualizacje mogą dotyczyć oprogramowania sprzętowego nadajnika i odbiornika oraz aplikacji mobilnej. Aktualizacje są dostarczane bezprzewodowo do produktu bez użycia specjalnych kabli lub sprzętu.

Firma Philips będzie dostarczać niezbędne aktualizacje przez okres co najmniej dwóch lat od daty dostawy produktu.

#### Zgodność systemu

Zgodność z systemem iOS: w wersji 11 lub nowszy Zgodność z systemem Android: w wersji 5 lub nowszy

### <span id="page-13-0"></span>Umiejscowienie elektronicznej niani

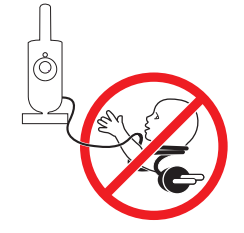

#### **Ostrzeżenie: Długi kabel. Ryzyko uduszenia!**

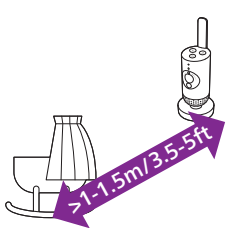

- **1** Aby zapewnić optymalne wykrywanie dźwięku, nadajnik powinien znajdować się w odległości nie większej niż 1,5 m od dziecka. Nigdy nie ustawiaj nadajnika bliżej niż 1 m od dziecka ze względu na potencjalne ryzyko uduszenia.
- >2.5m/8.2ft
- **2** Aby uniknąć sprzężeń akustycznych, upewnij się, że odbiornik znajduje się w odległości co najmniej 2,5 m od nadajnika.

Uwaga: W przypadku korzystania z telefonu bezprzewodowego, bezprzewodowego wideo, sieci Wi-Fi, kuchenki mikrofalowej lub urządzenia z funkcją Bluetooth na 2,4 GHz i występowania zakłóceń w działaniu odbiornika lub nadajnika należy odsunąć odbiornik od źródła zakłóceń aż do ich ustąpienia.

- **3** Możliwe są 2 sposoby ustawienia nadajnika:
	- a Zawsze stawiaj urządzenie na stabilnej, równej i poziomej powierzchni.
	- b Przymocuj nadajnik do ściany za pomocą wkrętów (do nabycia osobno).

Wskazówka: Szablon uchwytu ściennego (patrz rozdział "Uchwyt ścienny") umożliwiający zamontowanie nadajnika na ścianie znajduje się na końcu niniejszej instrukcji obsługi.

Wskazówka: Ustaw nadajnik w miarę wysoko, aby uzyskać dobry widok na łóżeczko lub kojec dla dziecka.

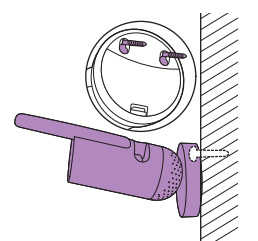

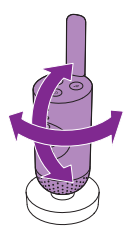

**4** Obróć nadajnik tak, aby jak najlepiej widzieć dziecko.

### Zasięg działania

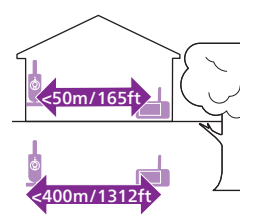

Zasięg działania wynosi do 50 metrów w pomieszczeniach i 400 metrów na zewnątrz. Zasięg działania elektronicznej niani zmienia się w zależności od otoczenia i czynników powodujących zakłócenia. Mokre i wilgotne materiały powodują tak duże zakłócenia, że utrata zasięgu wynosi do 100%.

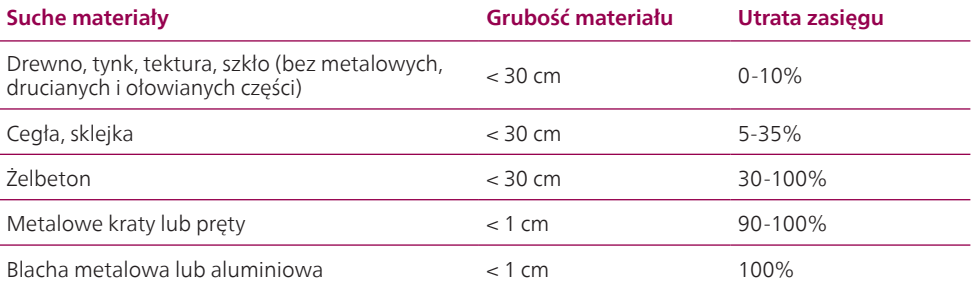

## <span id="page-15-0"></span>**Funkcje i ustawienia**

### Wskaźnik stanu

### Pomarańczowy

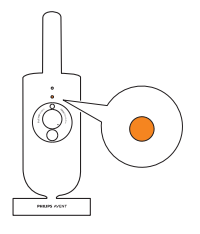

**1** Świeci na pomarańczowo w sposób ciągły: nadajnik się uruchamia.

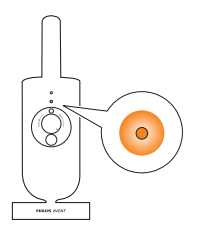

**2** Miga na pomarańczowo: nadajnik aktualizuje oprogramowanie sprzętowe. Nie wyłączaj go podczas aktualizacji. Uwaga: Nadajnik może się na krótko wyłączyć podczas aktualizacji oprogramowania sprzętowego.

### Zielony

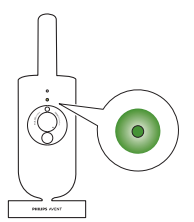

Wskaźnik świeci na zielono: nadajnik jest gotowy do połączenia z odbiornikiem.

Biały

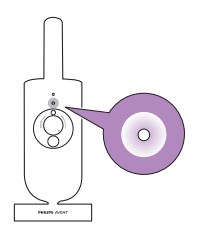

Świeci na biało w sposób ciągły: nadajnik jest gotowy do połączenia z odbiornikiem i aplikacją.

### <span id="page-16-0"></span>Czerwony (tylko przy konfiguracji)

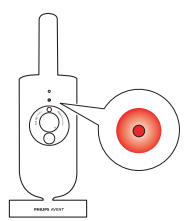

**1** Miga na czerwono: wprowadzono nieprawidłowy identyfikator SSID lub hasło.

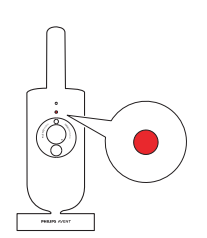

**2** Świeci na czerwono w sposób ciągły: elektroniczna niania nie może połączyć się z Internetem.

### Fioletowy

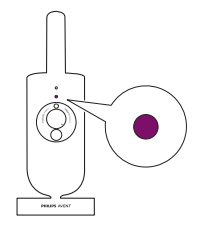

Świeci na fioletowo w sposób ciągły: transmisja strumieniowa wideo na żywo jest włączona dla co najmniej jednego użytkownika aplikacji.

### Głośność

Istnieje możliwość regulacji głośności głośnika odbiornika.

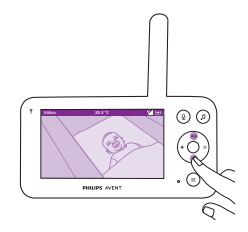

**1** Naciśnij górną lub dolną część przycisku sterowania, aby dostosować głośność.

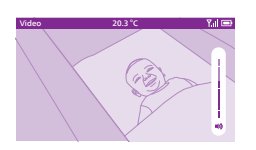

**2** Na wyświetlaczu pojawi się pasek głośności pokazujący bieżący poziom. Uwaga: Jeśli ustawiony poziom głośności jest wysoki, odbiornik zużywa więcej energii. Uwaga: Jeżeli pasek głośności jest na poziomie minimalnym, dźwięk jest wyciszony. Na pasku stanu odbiornika pojawi się ikona wyciszenia, a użytkownik będzie otrzymywał z odbiornika tylko alarmy i wideo.

### <span id="page-17-0"></span>Jasność wyświetlacza

Istnieje możliwość regulacji jasności wyświetlacza odbiornika.

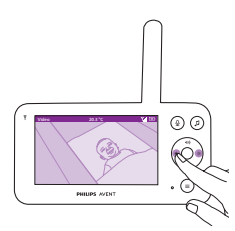

**1** Naciśnij lewą lub prawą część przycisku sterowania, aby dostosować jasność wyświetlacza odbiornika.

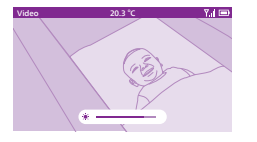

**2** Zostanie wyświetlony pasek jasności pokazujący wybrany poziom jasności. Uwaga: Odbiornik zużywa więcej energii przy większej jasności.

Wskaźniki poziomu dźwięku

Odbiornik stale monitoruje poziom dźwięku w pokoju dziecka. Wskaźniki poziomu dźwięku na odbiorniku pozwalają sprawdzić, czy w pokoju dziecka są jakieś odgłosy.

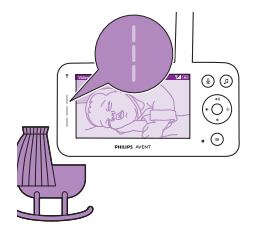

Dopóki nadajnik nie wykrywa żadnego dźwięku, wskaźniki poziomu hałasu nie świecą się.

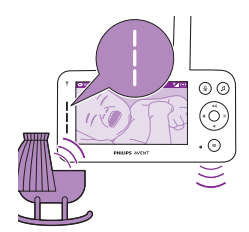

Gdy nadajnik wykryje dźwięk, jeden lub więcej wskaźników poziomu dźwięku na odbiorniku zmieni kolor na biały. Liczba świateł zależy od głośności odbieranego dźwięku.

### <span id="page-18-0"></span>Tryby i czułość

Elektroniczna niania ma trzy różne tryby, które umożliwiają wybór sposobu monitorowania dziecka: Video, Audio, Eco.

Poziom czułości nadajnika określa, co słychać przez odbiornik. Po ustawieniu wysokiego poziomu słychać wiele dźwięków, w tym ciche dźwięki tła. Gdy poziom czułości jest ustawiony na niski, słychać tylko głośniejsze dźwięki.

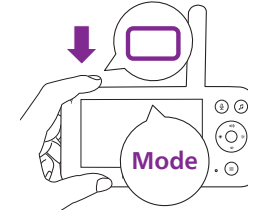

Gdy elektroniczna niania jest włączona, naciśnij przycisk trybu u góry po lewej stronie odbiornika, naciśnij górną lub dolną część przycisku sterowania, aby przełączyć między tymi trybami, a następnie naciśnij przycisk potwierdzenia, aby wybrać żądany tryb.

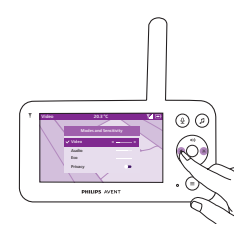

Naciskając lewą lub prawą część przycisku sterowania, można wybrać różne poziomy czułości dla różnych trybów.

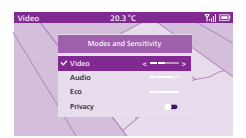

Na wyświetlaczu pojawi się oznaczenie wybranego trybu. Wybrany tryb jest również wyświetlany na pasku stanu. Po włączeniu urządzenia aktywny będzie ostatnio używany tryb.

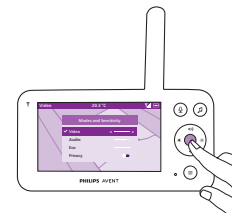

Jeśli dziecko wydaje tylko ciche dźwięki, należy ustawić wysoki poziom czułości nadajnika na odbiorniku.

Im głośniejsze dźwięki wydawane przez dziecko, tym niższą czułość należy ustawić na odbiorniku.

Uwaga: W trybie audio i wideo dźwięk będzie ciągły, gdy poziom czułości zostanie ustawiony na najwyższy. W przeciwnym razie ciche dźwięki zostaną wyciszone.

Wskazówka: Poziom czułości można tak wyregulować, aby zawsze było słychać dziecko bez zakłócania przez inne dźwięki. Jeśli w tle jest dużo szumów, należy zmniejszyć czułość, aby nie były one słyszalne przez odbiornik.

Naciśnij przycisk potwierdzenia, aby zapisać nowe ustawienie.

### Tryb wideo

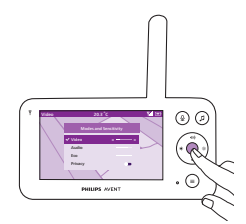

- **1** Naciśnij przycisk trybu w lewym górnym rogu odbiornika.
- **2** Naciśnij przycisk potwierdzenia, aby wybrać tryb Video.

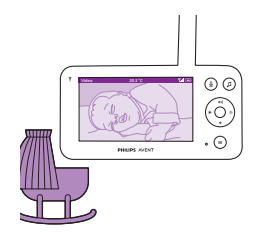

Przy włączonym trybie Video wyświetlacz jest zawsze włączony.

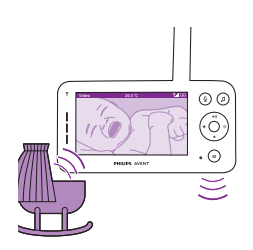

Uwaga: Ustaw najwyższy poziom czułości, aby w odbiorniku był emitowany ciągły dźwięk.

### Tryb audio

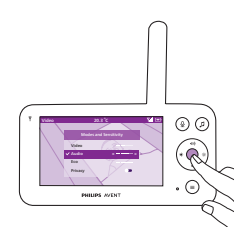

- **1** Naciśnij przycisk trybu w lewym górnym rogu odbiornika.
- **2** Naciśnij dolną część przycisku sterowania, aby przełączyć na tryb audio.
- **3** Naciśnij przycisk potwierdzenia, aby wybrać tryb audio.

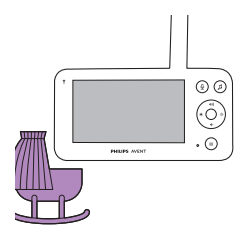

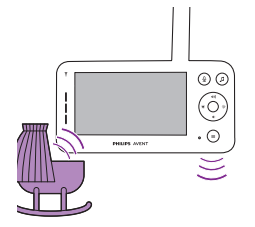

Eco mode

Po włączeniu trybu Audio wyświetlacz odbiornika wyłącza się po 3 sekundach.

Uwaga: Pasek stanu nie jest widoczny, gdy wyświetlacz jest wyłączony.

#### Uwaga: Biały wskaźnik połączenia oznacza, że odbiornik jest nadal włączony i podłączony do nadajnika.

Uwaga: Jeśli czułość nie jest ustawiona na najwyższym poziomie, dźwięki o niskiej głośności zostaną wyciszone.

Uwaga: Ustaw najwyższy poziom czułości, aby w odbiorniku był emitowany ciągły dźwięk. Więcej informacji można znaleźć w rozdziale "Tryby i czułość.

Jeśli dziecko zacznie wydawać dźwięki, wskaźniki poziomu głośności włączą się, a dźwięki wykryte przez nadajnik zostaną przesłane do odbiornika. Dopóki nadajnik nie wykrywa żadnego dźwięku, wskaźniki poziomu hałasu nie świecą się.

- **1** Naciśnij przycisk trybu w lewym górnym rogu odbiornika.
- **2** Naciśnij dolną część przycisku sterowania, aby przełączyć na tryb Eco.
- **3** Naciśnij przycisk potwierdzenia, aby wybrać tryb Eco.

Uwaga: Po włączeniu wyświetlacza wybrany tryb będzie wyświetlany na pasku statusu. Pasek stanu nie jest widoczny, gdy wyświetlacz jest wyłączony.

ecc  $\odot$   $\odot$ G)  $\Omega$ 

 $\sim$ 

 $\circledcirc$ 

Wskaźniki wyświetlacza i poziomu dźwięku wyłączają się, gdy przez 20 sekund nie zostanie wykryty dźwięk. Wskaźnik trybu Eco zmieni kolor na biały, co oznacza, że odbiornik jest nadal włączony i aktywny jest tryb Eco.

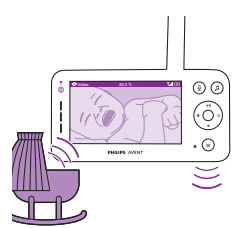

W przypadku wykrycia dźwięku przez nadajnik natychmiast włącza się ekran i wskaźnik poziomu głośności w odbiorniku. Obraz i dźwięk są przekazywane do odbiornika, a wskaźniki poziomu dźwięku świecą na biało.

Dopóki nadajnik nie wykrywa żadnego dźwięku, wskaźniki poziomu hałasu nie świecą się.

Uwaga: Minimalny poziom dźwięku, który uaktywnia ekran i dźwięk, jest definiowany przez ustawienie czułości.

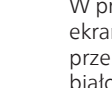

### <span id="page-21-0"></span>Funkcja prywatności

 $\circledcirc$ 

Tryb prywatny umożliwia tymczasowe wyłączenie transmisji na żywo z kamery do aplikacji. W wybranym trybie nadal możesz monitorować swoje dziecko za pomocą odbiornika.

- **1** Naciśnij przycisk trybu w lewym górnym rogu odbiornika.
- **2** Naciśnij dolną część przycisku sterowania, aby przełączyć na funkcję prywatności.
- **3** Naciśnij przycisk potwierdzenia, aby włączyć funkcję prywatności.

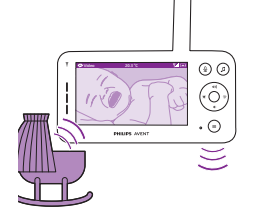

Audio Privacy

> $\widehat{\otimes$  Gdy włączony jest tryb Prywatność, możesz monitorować swoje dziecko za pomocą odbiornika w wybranym trybie.

> > Uwaga: Gdy wyświetlacz jest włączony, na pasku stanu wyświetlany jest wskaźnik funkcji prywatności. Pasek stanu nie jest widoczny, gdy wyświetlacz jest wyłączony.

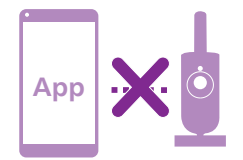

Nie można monitorować swojego dziecka za pomocą aplikacji, gdy włączona jest funkcja prywatności.

Wskazówka: Gdy funkcja prywatności jest włączona, otrzymasz powiadomienie push z aplikacji.

### Lampka nocna

Funkcję lampki nocnej można włączyć w odbiorniku, nadajniku lub aplikacii.

Aby włączyć funkcję lampki nocnej w odbiorniku, postępuj zgodnie z poniższymi instrukcjami:

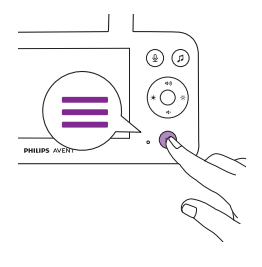

**1** Naciśnij przycisk menu w prawym dolnym rogu odbiornika.

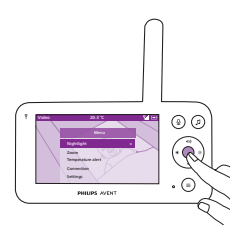

**2** Wybierz opcję lampki nocnej i naciśnij przycisk potwierdzenia, aby przejść do opcji ustawień.

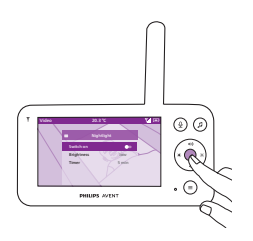

**3** Naciśnij przycisk potwierdzenia, aby włączyć lub wyłączyć funkcję lampki nocnej.

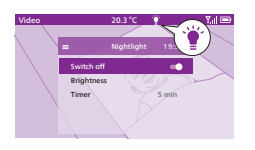

Gdy lampka nocna jest włączona, na pasku stanu wyświetlana jest ikona światła.

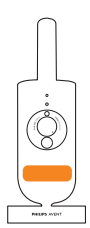

Zaświeci się lampka nocna nadajnika.

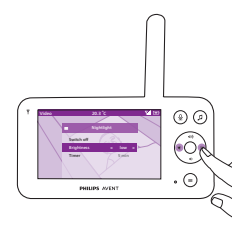

Można ustawić poziom jasności lampki nocnej w odbiorniku. Naciśnij lewą lub prawą część przycisku sterowania, aby wybrać niską, średnią lub wysoką wartość.

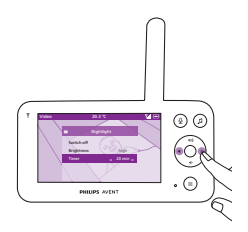

Można ustawić zegar programowany lampki nocnej w odbiorniku. Naciśnij lewą lub prawą część przycisku sterowania, aby wybrać preferowany zegar programowany.

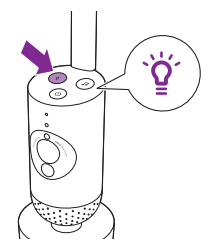

Lampką nocną można także sterować za pomocą nadajnika.

**1** Naciśnij przycisk lampki nocnej na nadajniku, aby ją włączyć.

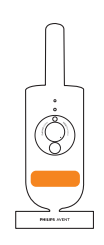

Lampka nocna włączy się.

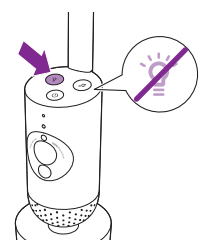

**2** Ponownie naciśnij przycisk lampki nocnej, aby ją wyłączyć.

### <span id="page-24-0"></span>Uspokajające dźwięki

Funkcję uspokajających dźwięków można włączyć za pomocą odbiornika, nadajnika lub aplikacji. Aby włączyć ją w odbiorniku, wykonaj następujące czynności:

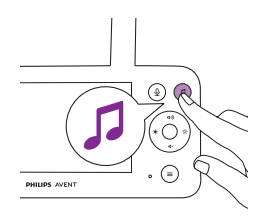

**1** Naciśnij przycisk uspokajających dźwięków na odbiorniku, aby otworzyć menu.

Uwaga: Naciśnięcie przycisku, gdy menu jest już otwarte, spowoduje zamknięcie menu.

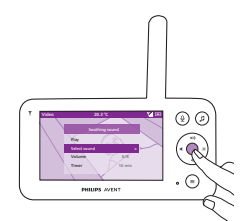

**2** Naciśnij dolną część przycisku sterowania, aby przewinąć do pozycji menu "Wybierz dźwięk", a następnie naciśnij przycisk potwierdzenia, aby przejść do listy uspokajających dźwięków.

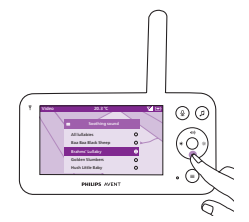

- **3** W celu przewinięcia listy należy nacisnąć górną lub dolną część przycisku sterowania.
- **4** Naciśnij przycisk potwierdzenia, aby wybrać ten, który chcesz odtworzyć lub aby usunąć jego zaznaczenie. Możesz także wybrać opcję "Wszystkie kołysanki", aby odtworzyć pierwsze 5 kołysanek.

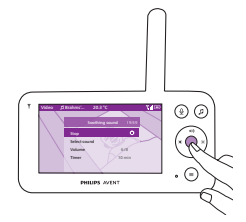

**5** Przejdź do opcji "Odtwórz" i naciśnij przycisk potwierdzenia, aby rozpocząć odtwarzanie wybranego dźwięku. Aby zatrzymać, ponownie naciśnij przycisk potwierdzenia. Na pasku stanu odbiornika wyświetlana jest nazwa odtwarzanego dźwięku.

Wskazówka: Naciśnij i przytrzymaj przycisk uspokajających dźwięków, aby rozpocząć odtwarzanie wybranego dźwięku.

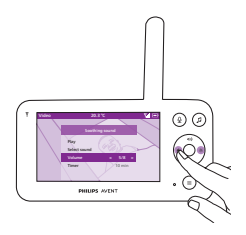

Możesz ustawić poziom głośności dźwięku lub kołysanki w odbiorniku. Naciśnij lewą lub prawą część przycisku sterowania, aby wybrać poziom głośności.

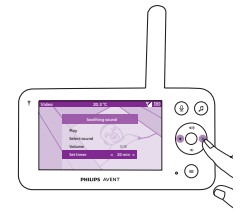

Można ustawić zegar programowany, który wyłączy uspokajający dźwięk. Wykonaj tę czynność za pomocą odbiornika. Naciśnij lewą lub prawą część przycisku sterowania, aby wybrać preferowany zegar programowany.

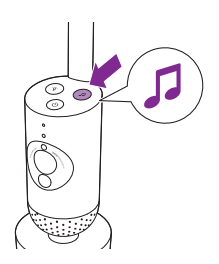

Aby włączyć funkcję uspokajających dźwięków w nadajniku, naciśnij przycisk uspokajających dźwięków na nadajniku.

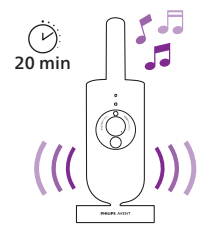

Ostatni dźwięk wybrany w odbiorniku będzie odtwarzany w sposób ciągły zgodnie z ostatnim ustawieniem zegara programowanego. Aby wyłączyć uspokajające dźwięki w nadajniku, ponownie naciśnij przycisk uspokajających dźwięków.

### <span id="page-26-0"></span>Komunikacja dwukierunkowa

Możesz użyć przycisku dwukierunkowej komunikacji na odbiorniku, aby mówić do dziecka.

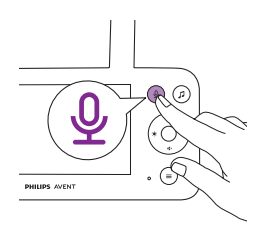

**1** Naciśnij przycisk dwukierunkowej komunikacji na odbiorniku.

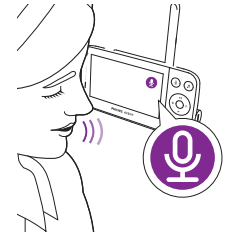

**2** Na wyświetlaczu odbiornika pojawi się ikona dwukierunkowej komunikacji, wskazująca aktywne połączenie. Mów wyraźnie do mikrofonu z przodu odbiornika z odległości 15–30 cm.

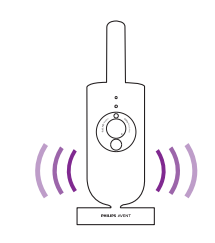

Dziecko słyszy, że mówisz do odbiornika. Jednocześnie słyszysz wszystkie dźwięki wydawane przez dziecko.

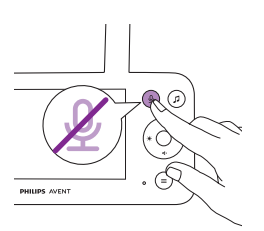

**3** Naciśnij ponownie przycisk dwukierunkowej komunikacji, aby wyłączyć funkcję, gdy skończysz mówić.

### <span id="page-27-0"></span>Funkcje menu

Wszystkie funkcje opisane w poniższych sekcjach można obsługiwać poprzez menu odbiornika.

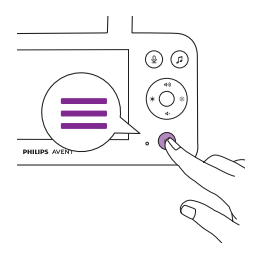

**1** Naciśnij przycisk "Menu", aby przejść do listy menu. Uwaga: Ponowne naciśnięcie przycisku menu spowoduje wyjście z menu.

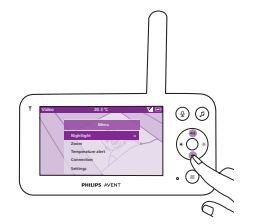

### Powiększanie

**2** Do poruszania się po menu służy przycisk sterowania. Wybrana pozycja menu jest podświetlona na fioletowo. Uwaga: Jeśli znajdujesz się w jednym z podmenu i chcesz się

przełączać między funkcjami menu, ponownie naciśnij przycisk menu, aby powrócić do menu głównego.

Uwaga: Jeśli znajdujesz się w menu, ale przez 8 sekund nie naciśniesz żadnego przycisku, opuścisz menu bez zapisania zmian.

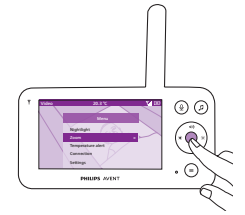

**1** Naciśnij przycisk potwierdzenia, aby przejść do menu powiększania.

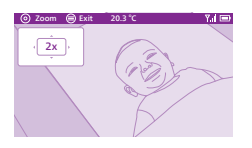

- **2** Naciśnij przycisk potwierdzenia, aby dostosować obraz wideo. Za pomocą górnej/dolnej/prawej/lewej części przycisku sterowania można wybrać, która część obrazu będzie wyświetlana na odbiorniku.
- **3** Naciśnij przycisk menu, aby zapisać nowe ustawienie i wyjść z menu.
- **4** Jeśli chcesz pomniejszyć obraz w odbiorniku, przejdź do menu powiększania i wyłącz funkcję powiększania.

Wskazówka: Naciśnij i przytrzymaj przez dwie sekundy przycisk potwierdzenia, aby uzyskać szybki dostęp do funkcji powiększania.

### Alarm temperaturowy

Czujnik temperatury umożliwia monitorowanie temperatury w pokoju dziecka.

Uwaga: Wskazanie aktualnej temperatury w pokoju dziecka pojawia się na pasku statusu odbiornika.

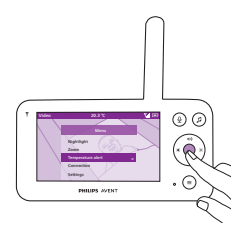

**1** Naciśnij przycisk potwierdzenia, aby uzyskać dostęp do menu alarmu termicznego.

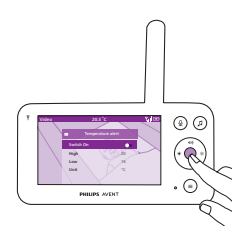

**2** Alarm termiczny można włączyć lub wyłączyć poprzez wciśnięcie przycisku potwierdzenia.

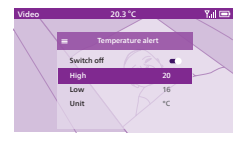

**3** Aby zmienić maksymalną i minimalną temperaturę dla alarmu termicznego, wybierz żądane temperatury w menu temperatury. Wskazówka: Temperaturę można ustawić w skali Celsjusza (C) lub Fahrenheita (F), wybierając odpowiednią opcję.

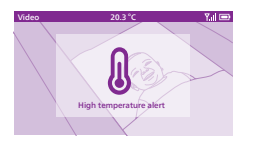

- **4** Naciśnij lewą część przycisku sterowania, aby zapisać nowe ustawienie i powrócić do menu głównego.
- **5** Odbiornik wyświetla ten alarm, gdy zmierzona temperatura wykracza poza zakres od wartości minimalnej do maksymalnej.

### Połączenie

Za pomocą tej funkcji menu można wybrać różne opcje połączenia. Ustawienie Direct + przez sieć Wi-Fi pomaga zwiększyć zasięg bezprzewodowy między kamerą a odbiornikiem, wykorzystując domowy router Wi-Fi jako most.

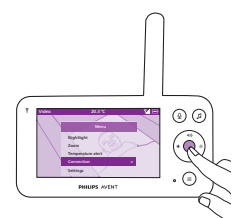

**1** Naciśnij przycisk potwierdzenia, aby przejść do menu połączenia.

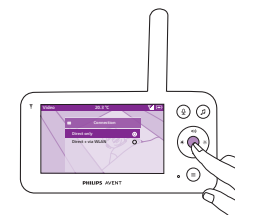

**2** Naciśnij górną lub dolną część przycisku sterowania i przycisk potwierdzenia, aby wybrać żądane połączenie.

### Ustawienia

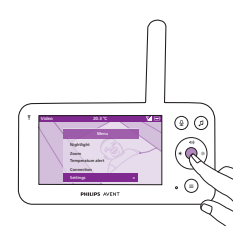

Naciśnij przycisk potwierdzenia, aby uzyskać dostęp do menu ustawień.

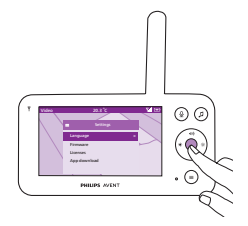

Można zmienić ustawienie języka odbiornika.

- **1** Naciśnij przycisk potwierdzenia, aby uzyskać dostęp do listy języków.
- **2** Naciśnij górną lub dolną część przycisku sterowania, aby przewinąć listę wszystkich języków, a następnie naciśnij przycisk potwierdzenia, aby wybrać żądany język.

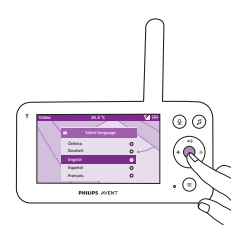

**3** Naciśnij przycisk potwierdzenia, aby zapisać nowe ustawienie i powrócić do menu głównego.

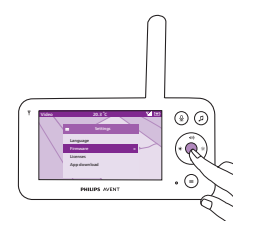

Można sprawdzić i zaktualizować oprogramowanie sprzętowe odbiornika.

**1** Naciśnij przycisk potwierdzenia, aby przejść do menu oprogramowania sprzętowego.

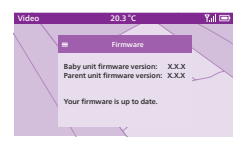

**2** Na wyświetlaczu pojawi się najnowsza wersja oprogramowania sprzętowego odbiornika i nadajnika.

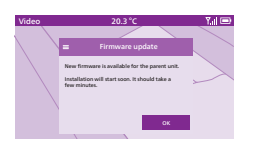

Uwaga: Po pojawieniu się opcji aktualizacji zaktualizuj oprogramowanie sprzętowe, aby zapewnić optymalną wydajność urządzenia.

Wskazówka: Aby zakończyć aktualizację, upewnij się, że odbiornik jest podłączony do gniazdka elektrycznego za pomocą dołączonego zasilacza i znajduje się w pobliżu nadajnika.

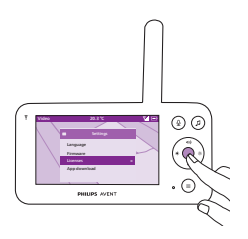

Można sprawdzić licencję oprogramowania odbiornika/elektronicznej niani.

**1** Naciśnij przycisk potwierdzenia, aby przejść do funkcji licencji.

<span id="page-31-0"></span>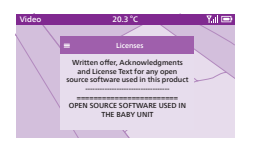

**2** Na wyświetlaczu pojawią się informacje o licencji elektronicznej niani.

## **Czyszczenie i konserwacja**

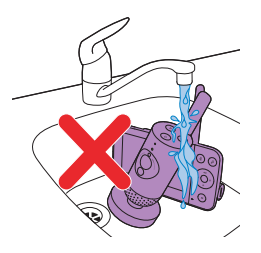

**Ostrzeżenie: Nie zanurzaj nadajnika, odbiornika ani zasilacza w wodzie ani nie myj ich pod bieżącą wodą.**

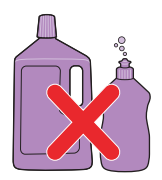

**Ostrzeżenie: Nie używaj sprayu do czyszczenia ani środków czyszczących w płynie.**

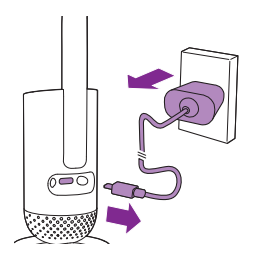

**1** Wyłącz nadajnik, odłącz zasilacz od nadajnika i wyjmij zasilacz z gniazdka elektrycznego.

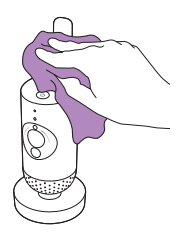

**2** Przetrzyj nadajnik suchą szmatką.

Uwaga: Odciski palców lub brud na soczewce nadajnika mogą wpływać na działanie kamery. Należy unikać dotykania obiektywu palcami.

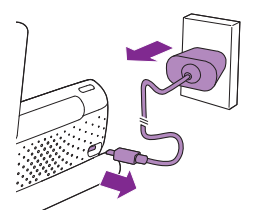

**3** Wyłącz odbiornik, odłącz zasilacz od odbiornika i gniazdka elektrycznego.

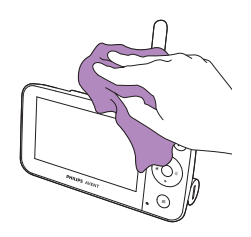

**4** Przetrzyj odbiornik suchą szmatką.

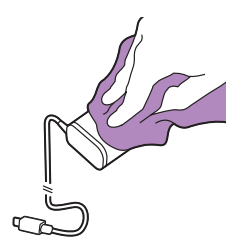

**5** Zasilacze można czyścić suchą szmatką.

## <span id="page-33-0"></span>**Przechowywanie**

Jeśli nie zamierzasz używać elektronicznej niani przez dłuższy czas, przechowuj odbiornik, nadajnik i zasilacze w chłodnym i suchym miejscu.

## **Zamawianie akcesoriów**

Akcesoria i części zamienne można kupić na stronie **www.philips.com/parts-and-accessories** lub u sprzedawcy produktów firmy Philips. Można także skontaktować się z Centrum Obsługi Klienta firmy Philips w swoim kraju (dane kontaktowe znajdują się w ulotce dotyczącej międzynarodowej gwarancji).

## **Recykling**

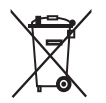

Ten symbol oznacza, że produktów elektrycznych oraz akumulatorów lub baterii do nich, po okresie ich użytkowania, nie można wyrzucać wraz z innymi odpadami pochodzącymi z gospodarst domowych. Użytkownik ma obowiązek oddać zużyty produkt oraz baterie i/lub akumulatory do podmiotu prowadzącego zbieranie zużytego sprzętu elektrycznego i elektronicznego, tworzącego system zbierania takich odpadów - w tym do odpowiedniego sklepu, lokalnego punktu zbiórki lub jednostki gminnej. Zużyty sprzęt oraz baterie i akumulatory mogą

mieć szkodliwy wpływ na środowisko i zdrowie ludzi z uwagi na potencjalną zawartość niebezpiecznych substancji, mieszanin oraz części składowych.

Gospodarstwo domowe spełnia ważną rolę w przyczynianiu się do ponownego użycia i odzysku surowców wtórnych, w tym recyklingu, zużytego sprzętu. Na tym etapie kształtuje się postawy, które wpływają na zachowanie wspólnego dobra jakim jest czyste środowisko naturalne.

### Ochrona środowiska

Producent dołożył wszelkich starań, aby wyeliminować zbędne środki pakunkowe. Producent dołożył starań, aby środki pakunkowe można było łatwo podzielić na dwa rodzaje materiałów: kartonowe pudełko i polietylen (worki foliowe, folia ochronna).

### <span id="page-34-0"></span>Wyjmowanie wbudowanego akumulatora

Po wyrzuceniu urządzenia wbudowany akumulator może zostać wyjęty wyłącznie przez wykwalifikowanego specjalistę. Przed wyjęciem akumulatora upewnij się, że urządzenie jest odłączone od gniazdka elektrycznego, a akumulator jest całkowicie rozładowany.

Uwaga: Przestrzegaj wszystkich niezbędnych środków bezpieczeństwa podczas otwierania urządzenia za pomocą narzędzi i podczas utvlizacji akumulatora.

Uwaga: Podczas obchodzenia się z bateriami lub akumulatorami upewnij się, że Twoje ręce, urządzenie oraz baterie lub akumulatory są suche.

Uwaga: Aby uniknąć przypadkowego zwarcia baterii po ich wyjęciu, nie należy dopuszczać do kontaktu styków baterii z metalowymi przedmiotami (np. monetami, spinkami do włosów, pierścionkami). Nie zawijaj baterii lub akumulatorów w folię aluminiową. Przed wyrzuceniem baterii lub akumulatorów należy włożyć je do plastikowej torebki lub zakleić ich styki taśmą.

Czynności:

- **1** Za pomocą monety odblokuj otwory w komorze baterii z tyłu odbiornika.
- **2** Zdejmij 2 gumowe nóżki znajdujące się na spodzie odbiornika.
- **3** Wykręć 2 wkręty widoczne w dolnej części odbiornika.
- **4** Odłącz komorę baterii od odbiornika.
- **5** Wyjmij akumulator.

Jeśli w Twoim kraju zamieszkania nie obowiązuje system gromadzenia/ utylizacji odpadów elektrycznych, możesz chronić środowisko, wyjmując z urządzenia akumulator przed jego wyrzuceniem i przekazując go do powtórnego przetworzenia.

## <span id="page-35-0"></span>**Gwarancja i pomoc techniczna**

Jeśli potrzebujesz pomocy lub dodatkowych informacji, odwiedź stronę **www.philips.com/support** lub zapoznaj się z ulotką dotyczącą międzynarodowej gwarancji.

### Informacje ogólne

Akumulator litowo-jonowy (2600 mAh)

Pasmo częstotliwości Wi-Fi: IEEE 802.11 b/g/n 2,4 GHz

Maksymalna moc częstotliwości radiowej: <=20 dBm e.i.r.p

Zasilacz: Model: ASSA105x-050100 Wejście: 100-240 V 50/60 Hz ~0,35 A Wyjście: 5,0 V === 1,0 A, 5,0 W  $X = E$  (wtyczka UE) /  $x = B$  (Wtyczka UK)  $x = C$  (wtyczka AU) /  $x = F$  (wtyczka KR) Średnia sprawność podczas pracy: >=73,62 %

Pobór mocy bez obciążenia (W): < 0,1 W

## <span id="page-36-0"></span>**Rozwiązywanie problemów**

W tym rozdziale opisano najczęstsze problemy, z którymi można się zetknąć, korzystając z urządzenia. Jeśli poniższe wskazówki okażą się niewystarczające do rozwiązania problemu, odwiedź stronę www.philips.com/support, na której znajduje się lista często zadawanych pytań, lub skontaktuj się z centrum obsługi klienta w swoim kraju.

#### **JAK UŻYWAĆ / PODŁĄCZAĆ URZĄDZENIA**

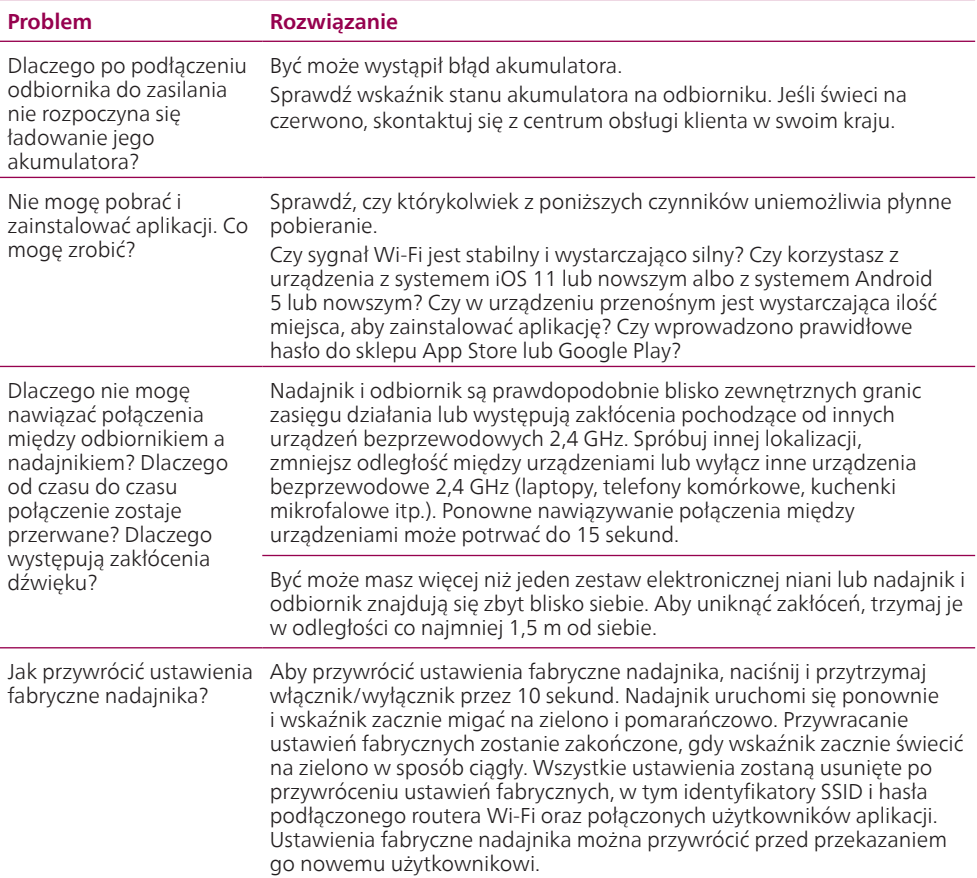

### **WSKAŹNIKI NA ODBIORNIKU**

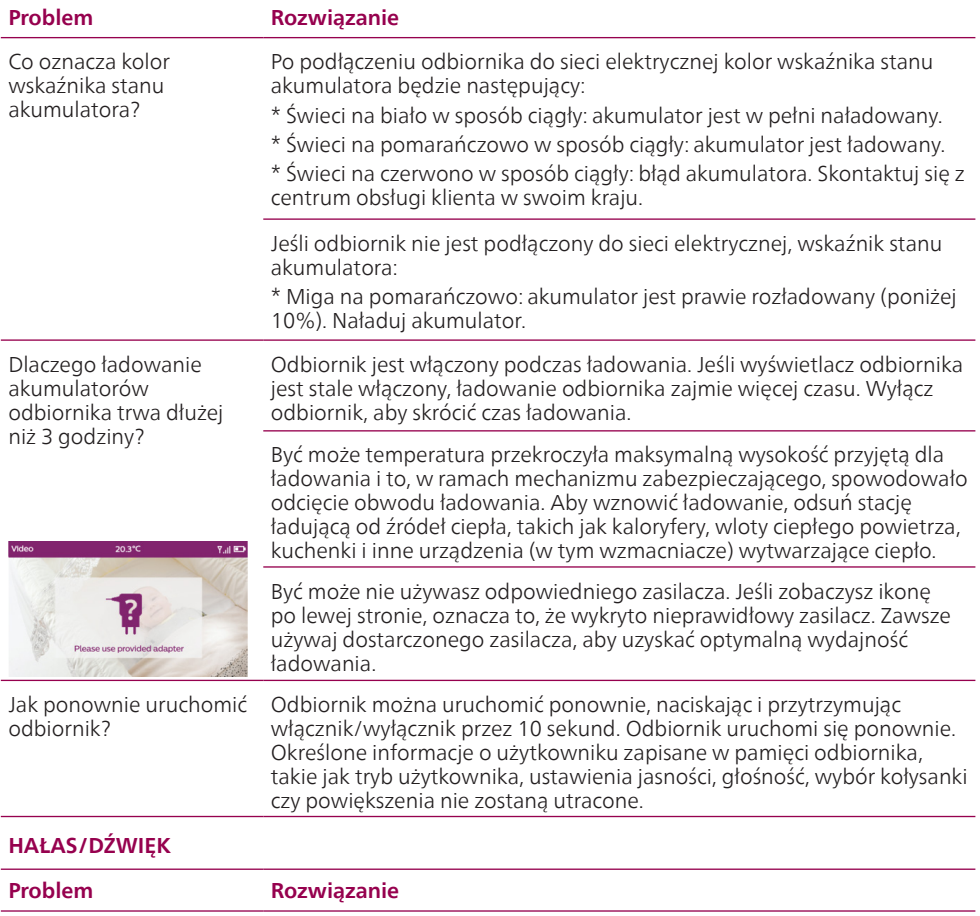

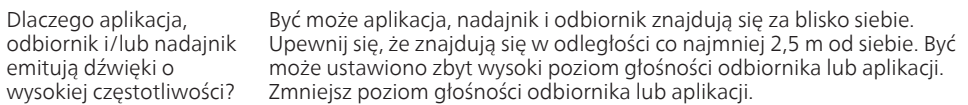

### **HAŁAS/DŹWIĘK**

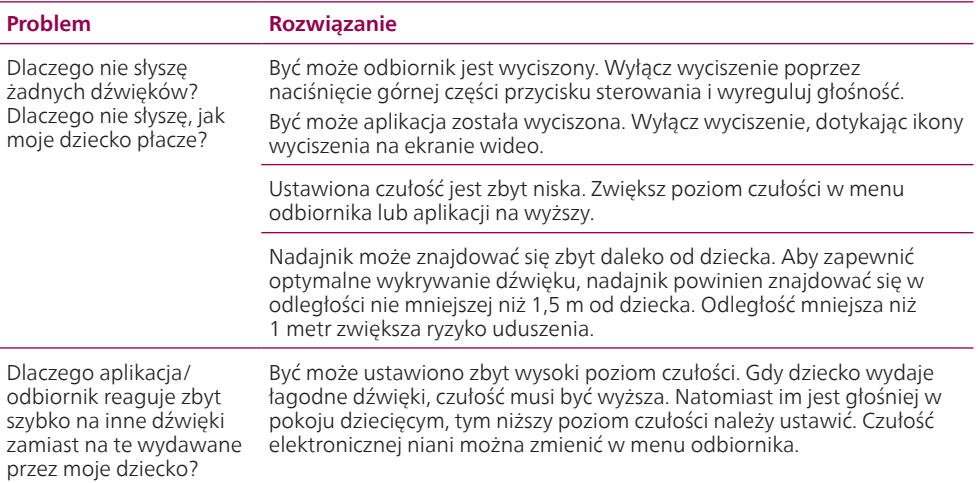

#### **CZAS PRACY/ZAKRES**

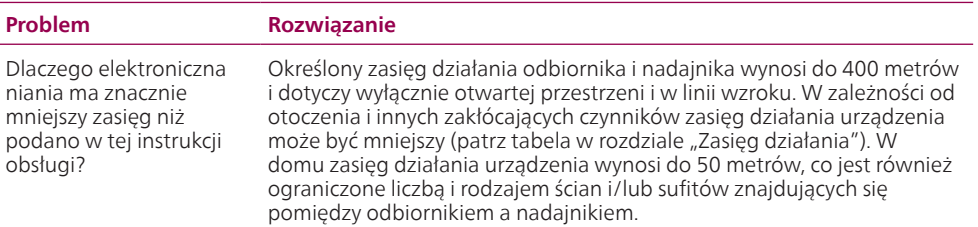

### **WIDEO WYŚWIETLACZ**

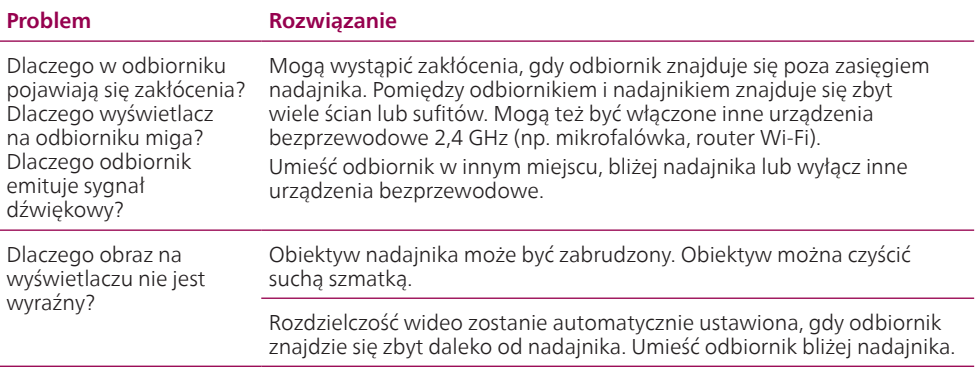

#### **WIDEO WYŚWIETLACZ**

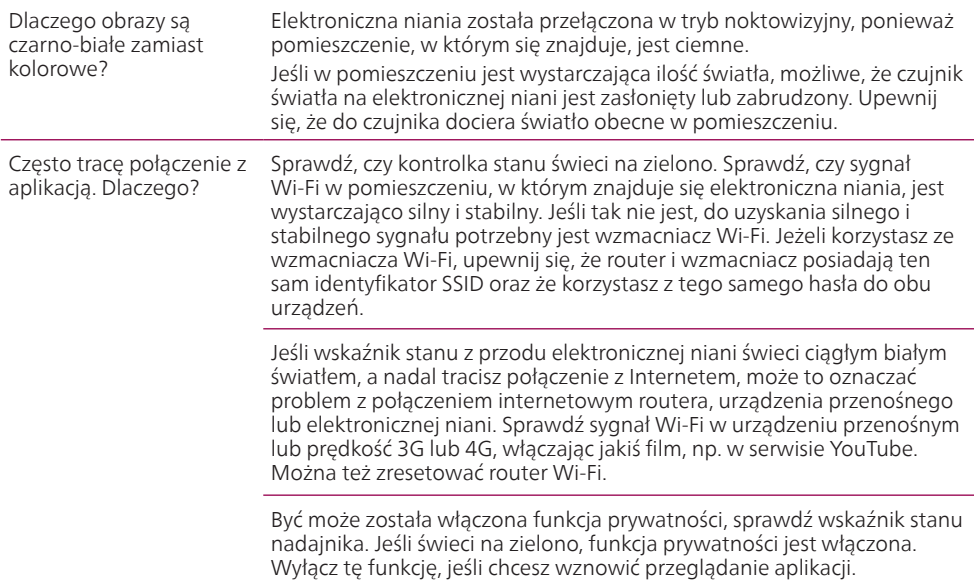

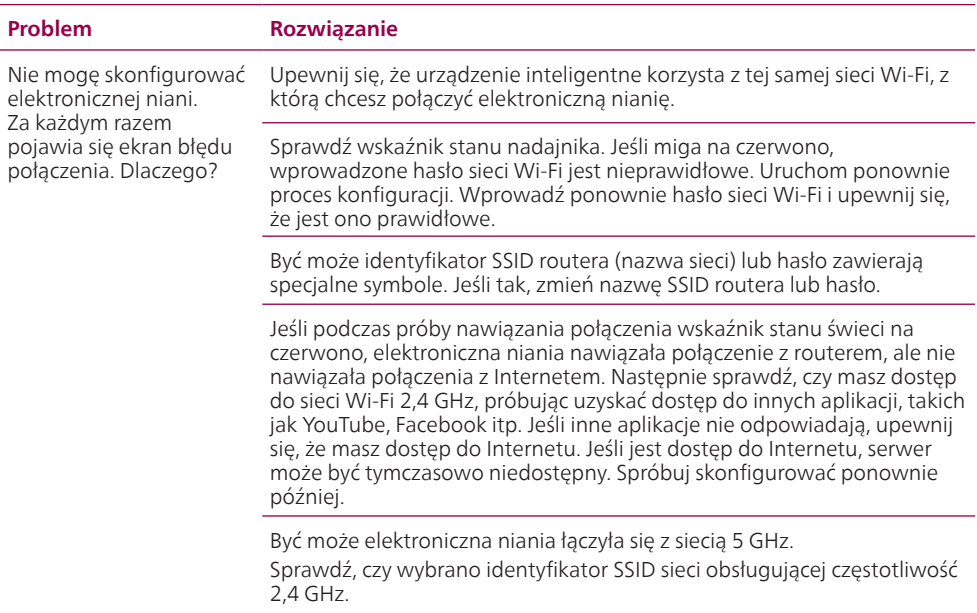

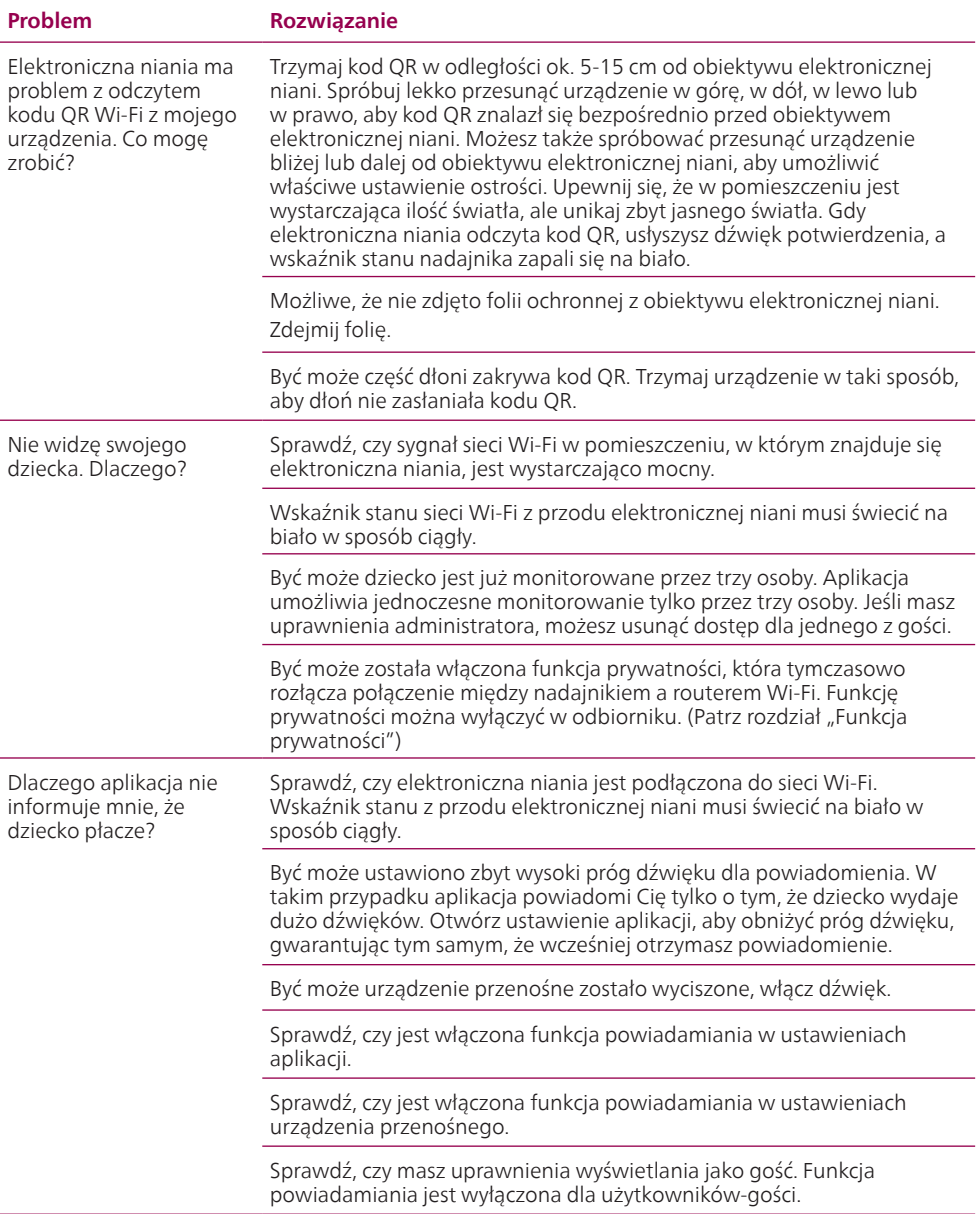

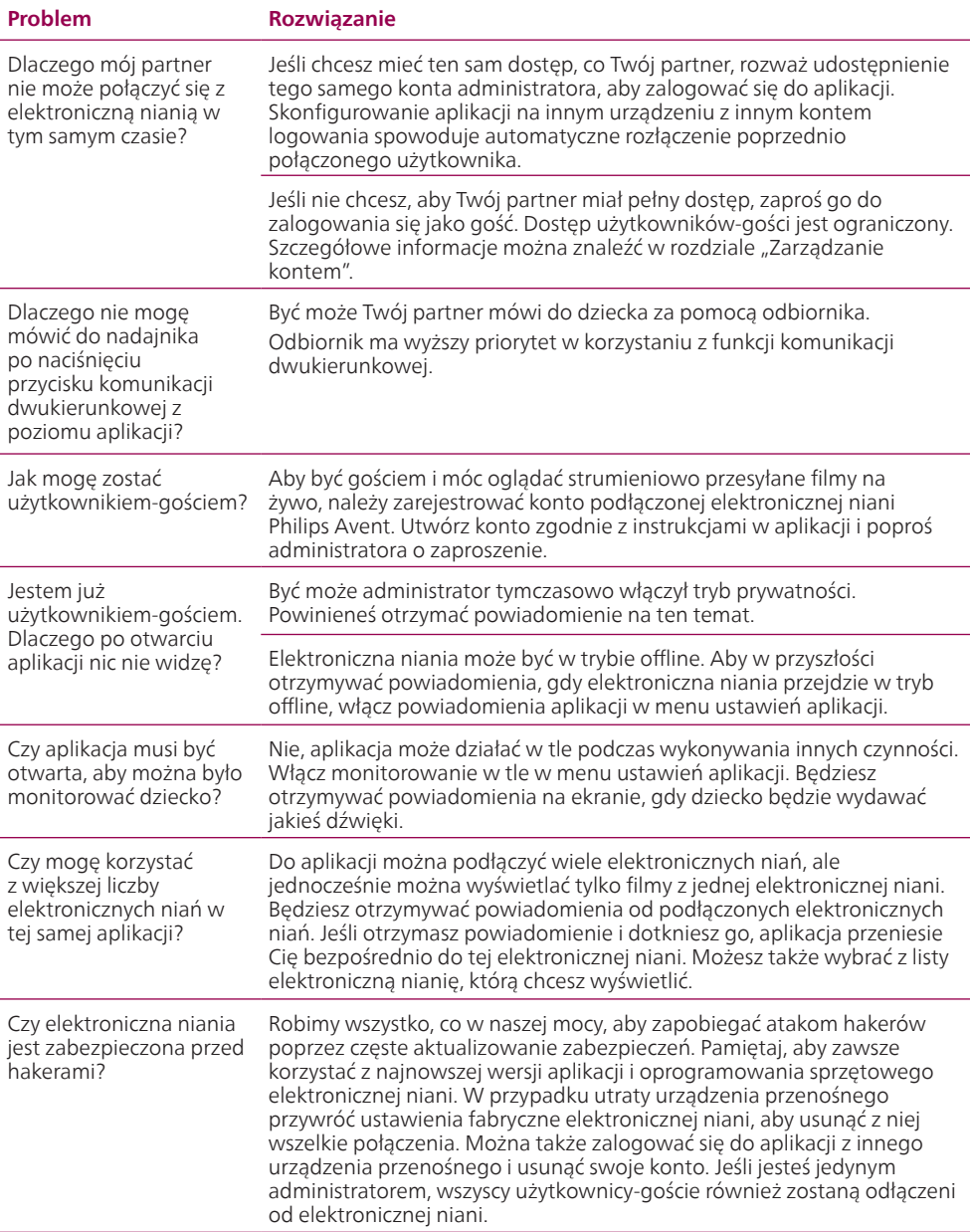

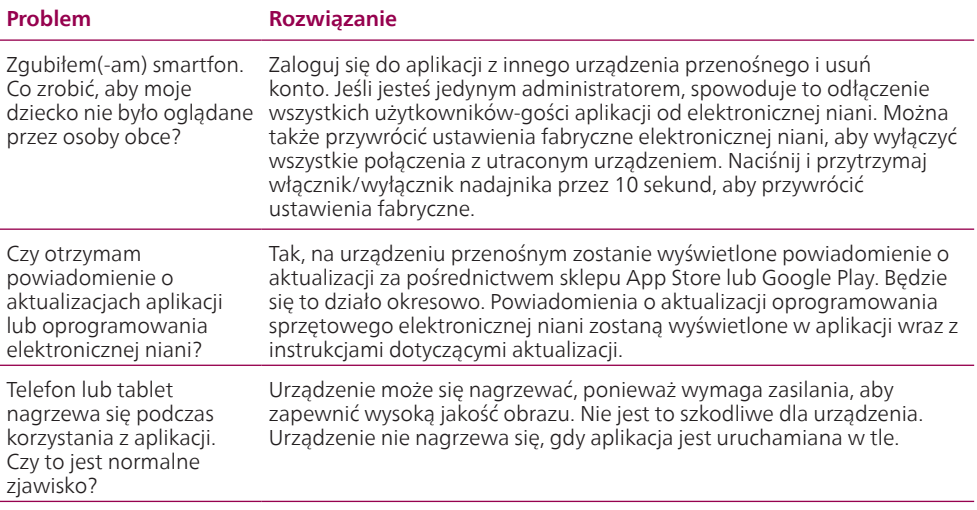

## <span id="page-43-0"></span>**Wspornik ścienny**

Instrukcje drukowania:

Wydrukuj tę stronę w skali 100% i za pomocą szablonu dokładnie zaznacz położenie otworów na śruby na ścianie.

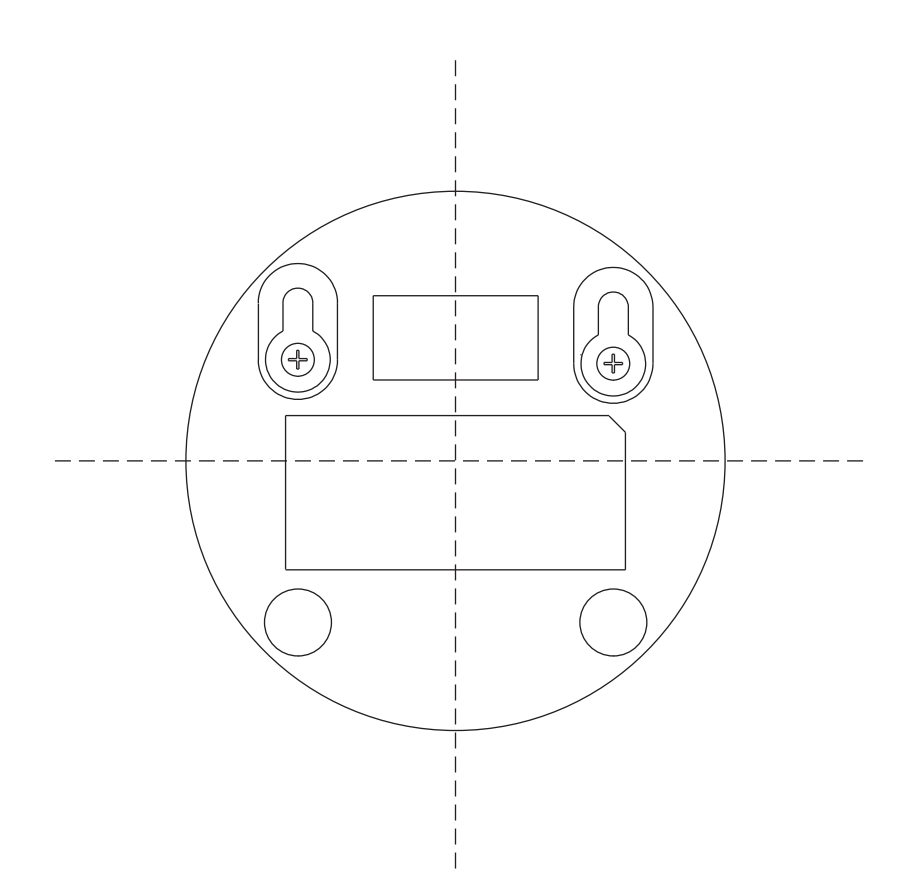

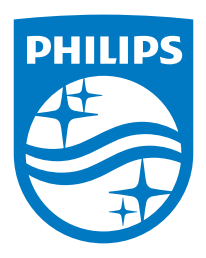

**© 2022 Koninklijke Philips N.V. Wszelkie prawa zastrzeżone. 23/09/2022**